## **Seite 406 Lehrtext - Mittelwert**

## **Detaillierte Lösung für SHARP EL-9900G (nur für fortgeschrittene EL-9900G-Benutzer)**

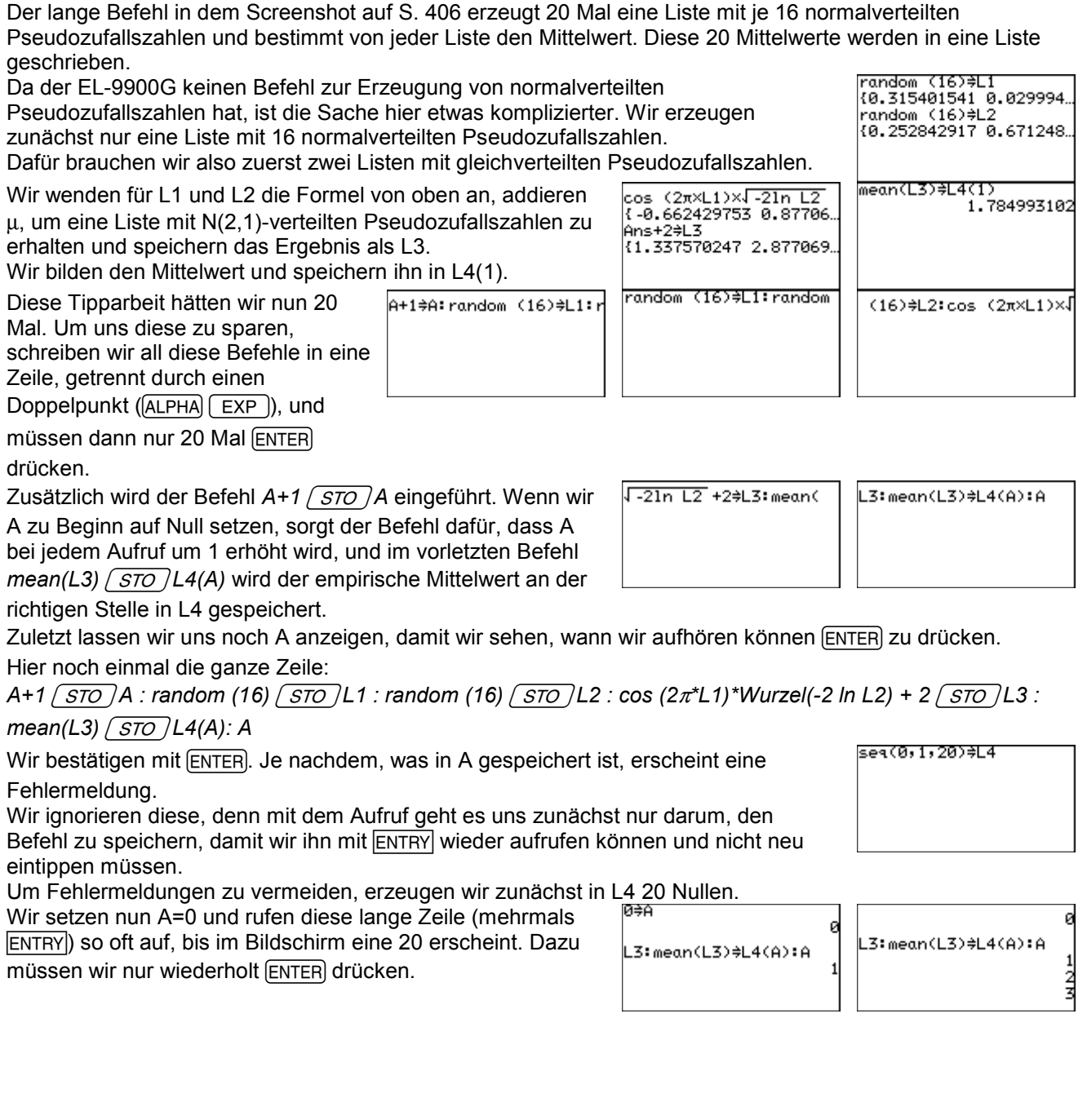

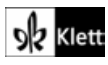

Bei 20 sind wir fertig und können uns im Listeneditor (STAT)  $\overline{A}$  (ENTER) L4 anschauen. Dort sollten nun Werte stehen, die mehr oder weniger von 2 abweichen.

 $Im$  Hauptbildschirm können der Mittelwert ( $\boxed{\text{LIST}}$   $\boxed{\text{B}}$ 

3) und die empirische Standardabweichung (LIST

 $\boxed{B}$  $\boxed{7}$ ) berechnet werden.

L4 kann man mit den nebenstehenden Einstellungen ( $\frac{STAT}{PLOT}$ ) auch als Histogramm betrachten. Geeignete

Fenstereinstellungen werden wieder mit (STAT) A G 9 bestimmt.

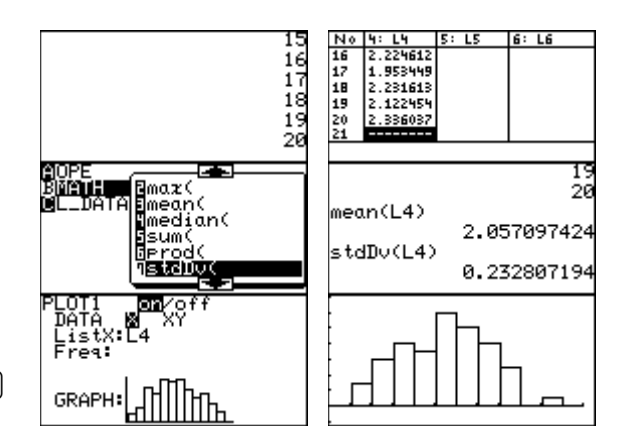

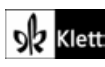